**Instituto Federal de Educação Ciência e Tecnologia Curso Técnico Integrado em Informática Campus Currais Novos**

# **Desenvolvimento Web**

**XHTML – Tabelas**

#### Prof. Bruno E. G. Gomes

2013

## Introdução

o Na aula de hoje iremos estudar o recurso de tabelas em XHML

Tabelas podem ser utilizadas para:

- Criar tabelas!
- Layout da página (**não recomendado**)

Layout deve ser feito com CSS

#### Tabelas

Definidas com a tag **<table>**

- Tabelas são divididas em linhas
	- Cada linha é definida por uma tag (**<tr>**)

- Cada linha pode ter várias células de dados (colunas)
	- Cada célula é uma tag (**<td>**)
	- · Dados podem ser textos, imagens, listas, formulários, outras tabelas, etc.

#### Exemplo

```
<table border="1">
<tr>
   <td>linha 1, célula 1</td>
   <td>linha 1, célula 2</td>
</tr>
<tr>
   <td>linha 2, célula 1</td>
   <td>linha 2, célula 2</td>
</tr>
</table>
```
- Cada **tr** é uma linha
- Cada **td** é uma célula dentro da linha

#### Bordas da tabela

 A tabela do exemplo anterior foi exibida com uma borda (atributo border)

A tabela será exibida sem bordas quando:

- o atributo border não for especificado,
- o atributo border receber o valor 0

# Cabeçalhos de células

Células também podem ter um cabeçalho (tag **<th>**)

O efeito é deixar o texto do cabeçalho em negrito

```
<body> <table border="1">
  <tr> <th>Cabeçalho</th>
      <th>Cabeçalho p/ a seg. celula</th>
  \langle t \rangle<tr> <td>linha 1, célula 1</td>
      <td>linha 1, célula 2</td>
  \langle t \rangle <tr>
      <td>linha 2, célula 1</td>
      <td>linha 2, célula 2</td>
  \langle t \rangle</body>
```
#### Divisão da tabela

- o A tabela *pode* ser explicitamente delimitada em três partes
	- Cabeçalho (tag <thead>)
	- Rodapé (tag <tfoot>)
	- Corpo (tag <tbody>)

 Elemento <caption> pode ser utilizado para fornecer um título à tabela

## Divisão da Tabela

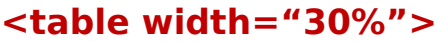

 **<caption>...</caption>**

 **<thead>**

 **<tr>**

 **<th> ... </th> ...**

 **</tr>**

 **</thead>**

 **<tfoot>** 

 **<tr>**

 **<th> ... </th>...**

 **</tr>**

 **</tfoot>**

 **<tbody>**

 **<tr>**

 **<td> ... </td> ...**

 **</tr>** 

 **</tbody>**

**</table>**

## Exercício

- 1. Crie a tabela abaixo em uma página XHTML.
	- "Preço de frutas" faz parte do elemento "caption"
	- A primeira linha (Frutas e Preço) deve ser inserida no cabeçalho (thead)
	- As células que contém as linhas Maça, Laranja e Banana fazem parte do corpo (tbody)
	- A última linha (total) faz parte do rodapé (tfoot)

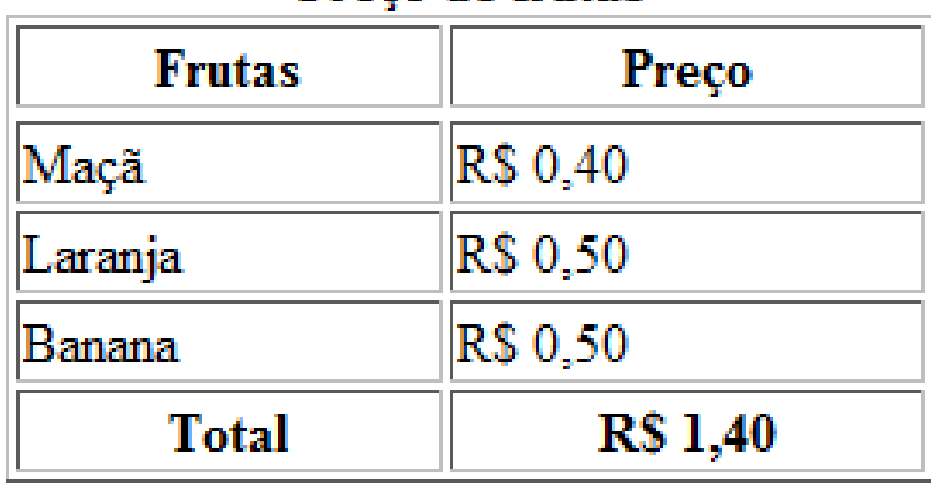

#### Preco de frutas

#### Exemplo

**<table** border="1" width="20%"**>**

**<caption> <strong>**Preço de frutas**</strong> </caption>**

**<thead> <tr> <th>** Frutas **</th> <th>** Preço **</th> <tr> </thead>**

**<tfoot> <tr> <th>**Total**</th> <th>**R\$ 1,40**</th> </tr> </tfoot>**

**<tbody> <tr> <td>**Maçã**</td> <td>**R\$ 0,40**</td> </tr> <tr> <td>**Laranja**</td> <td>**R\$ 0,50**</td> </tr> <tr> <td>**Banana**</td> <td>**R\$ 0,50**</td> </tr> </tbody> </table>**

# Células vazias

- Em alguns navegadores, células vazias podem não ser exibidas adequadamente
	- Por exemplo, pode faltar a borda na célula vazia
- Para evitar isso, podemos colocar um espaço em branco ( ) quando a célula for vazia

```
<table border="1">
<tr>
   <td>row 1, cell 1</td>
   <td>row 1, cell 2</td>
</tr>
<tr>
   <td>row 2, cell 1</td>
   <td></td>
</tr>
</table>
```

```
<table border="1">
<tr>
   <td>row 1, cell 1</td>
   <td>row 1, cell 2</td>
</tr>
<tr>
   <td>row 2, cell 1</td>
  <td> & nbsp; </td>
</tr>
</table>
```
#### Atributo Colspan

o Colspan - Indica quantas colunas devem ser ocupadas por uma célula

```
<h4>Celula ocupando duas colunas:</h4>
<table border="1">
  <tr>
    <th>Nome</th>
   <th colspan="2">Telefone</th>
  </tr>
  <tr>
    <td>Bill Gates</td>
    <td>555 77 854</td>
    <td>555 77 855</td>
  </tr>
</table>
```
#### Atributo Rowspan

**o** rowspan – Indica quantas linhas devem ser ocupadas por uma célula

```
<h4>Celula ocupando duas linhas:</h4>
<table border="1">
   <tr>
     <th>Nome</th>
      <td>Bill Gates</td>
   </tr>
   <tr>
     <th rowspan="2">Telefone:</th>
      <td>555 77 854</td>
   </tr>
   <tr>
      <td>555 77 855</td>
   </tr>
</table>
```

```
Atributo cellpadding
```
o cellpading : Aumenta ou diminui o espaço em branco entre as células e a sua borda

```
<h4>With cellpadding:</h4>
<table border="1" cellpadding="10">
<tr>
    <td>First</td>
    <td>Row</td>
</tr> 
<tr>
    <td>Second</td>
    <td>Row</td>
</tr>
</table>
```
#### Atributo cellspacing

o cellspacing: aumenta ou diminui o espaço entre as células

```
<h4>With cellspacing:</h4>
<table border="1" cellspacing="10">
<tr>
  <td>Primeira</td>
  <td>Linha</td>
</tr> 
<tr>
  <td>Segunda</td>
  <td>Linha</td>
</tr>
</table>
```
#### Exercício

- 1. Crie um novo arquivo XHTML e faça a tabela abaixo.
- 2. Crie links para um dos itens na tabela (por exemplo, para a página "História").

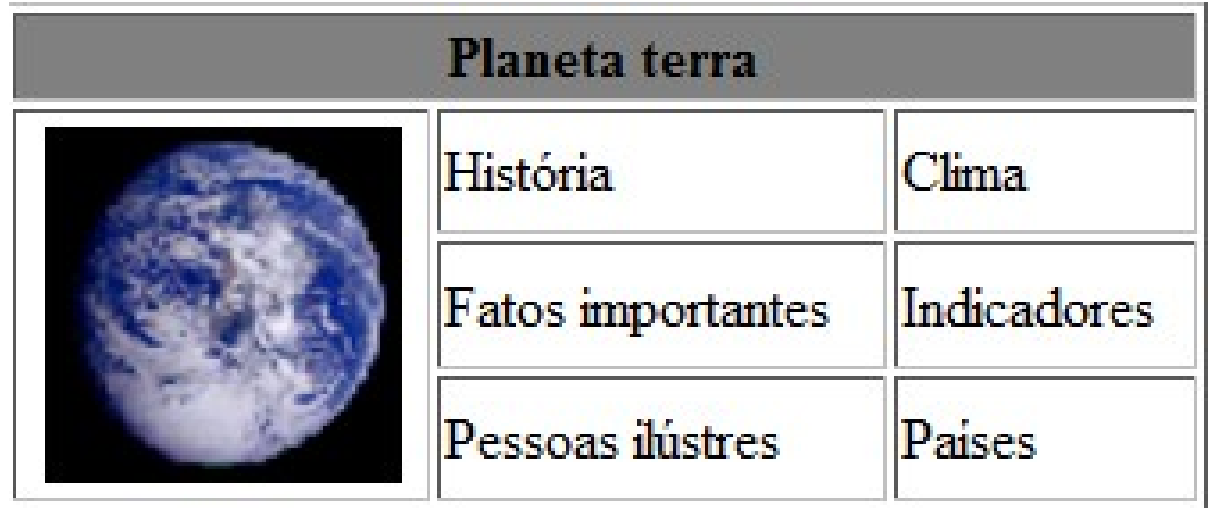